## Globale Variablen in der BG steuern die Größe und die Unterdrückung von Komponenten.

Eine Gleichung in der BG steuert direkt ein Maß in einer Skizze, in einer Komponente an. Wird dann diese Kompo unterdrückt, so kommt es zum Fehler im Gleichungseditor der BG.

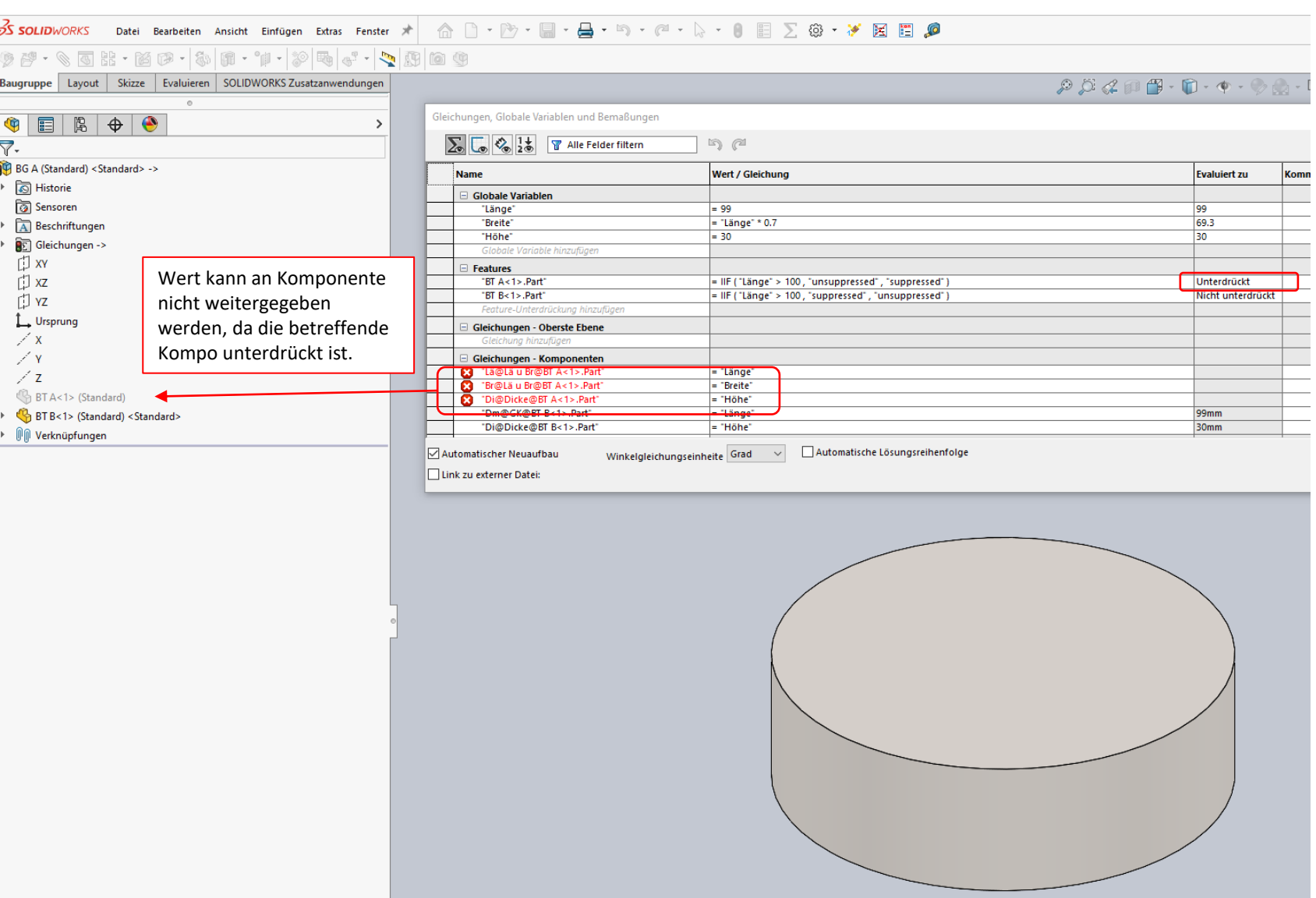

Lösung 1: Eine BG-Gleichung steuert ein Maß in einer BG-Skizze an. Eine Komponente übernimmt durch eine Beziehung die Geometrie der BG-Skizze. Wird die betreffende Komponente unterdrückt, wird auch die betreffende Skizzenbeziehung unterdrückt. Es kommt zu keiner Fehlermeldung.

Tipp: Statt der globalen Variablen kann auch die BG-Skizze zur Eingabe der maßgebenden Parameter dienen. Die BG-Skizze kann auch zur Platzierung der Kompo verwendet werden.

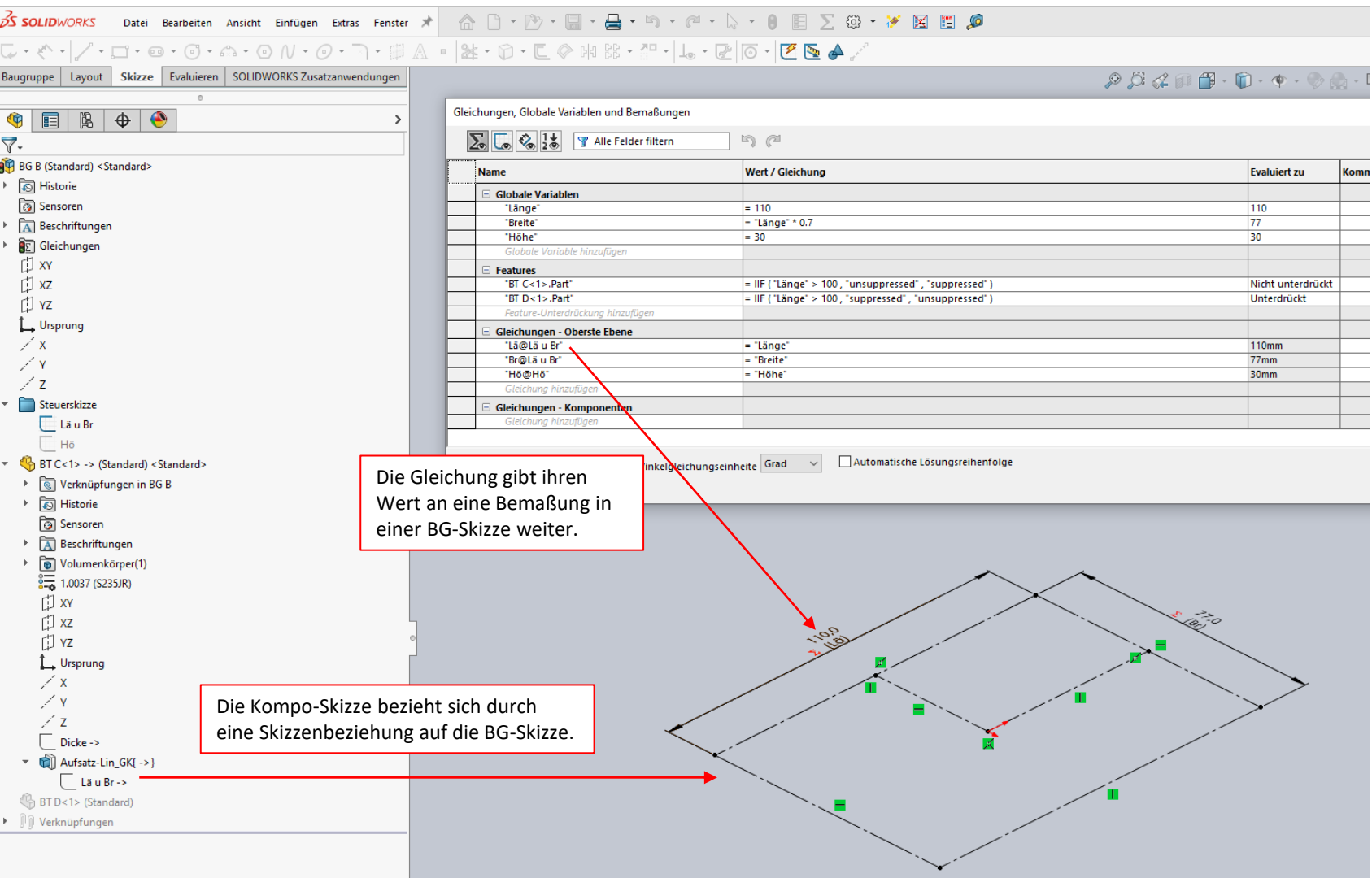

Lösung 2: Eine Gleichung in der BG steuert direkt ein Maß in einer Komponente an. Diese Komponente mit Kennzahl <1> liegt als gesteuerte Komponente in einem eigenen Ordner in der BG. Diese Komponente ist von der Stückliste ausgenommen und ausgeblendet, und bleibt immer in der gleichen Konfiguration. Referenzen beziehen sich nur auf dieses Exemplar. Ein weiteres Exemplar dieser Kompo wird in die BG, mit UP (Ursprungspunkt) auf UP, eingefügt. Dieses zweite Exemplar mit Kennzahl <2> wird nach Bedarf unterdrückt oder befreit, oder auf die gewünschte Konfiguration geschalten.

Tipp: Zum Bearbeiten der Kompo, das gesteuerte Exemplar "isolieren".

Dieser Aufbau ist zwar etwas aufwendiger, aber in Verbindung mit externen Referenzen sehr stabil und vielseitig.

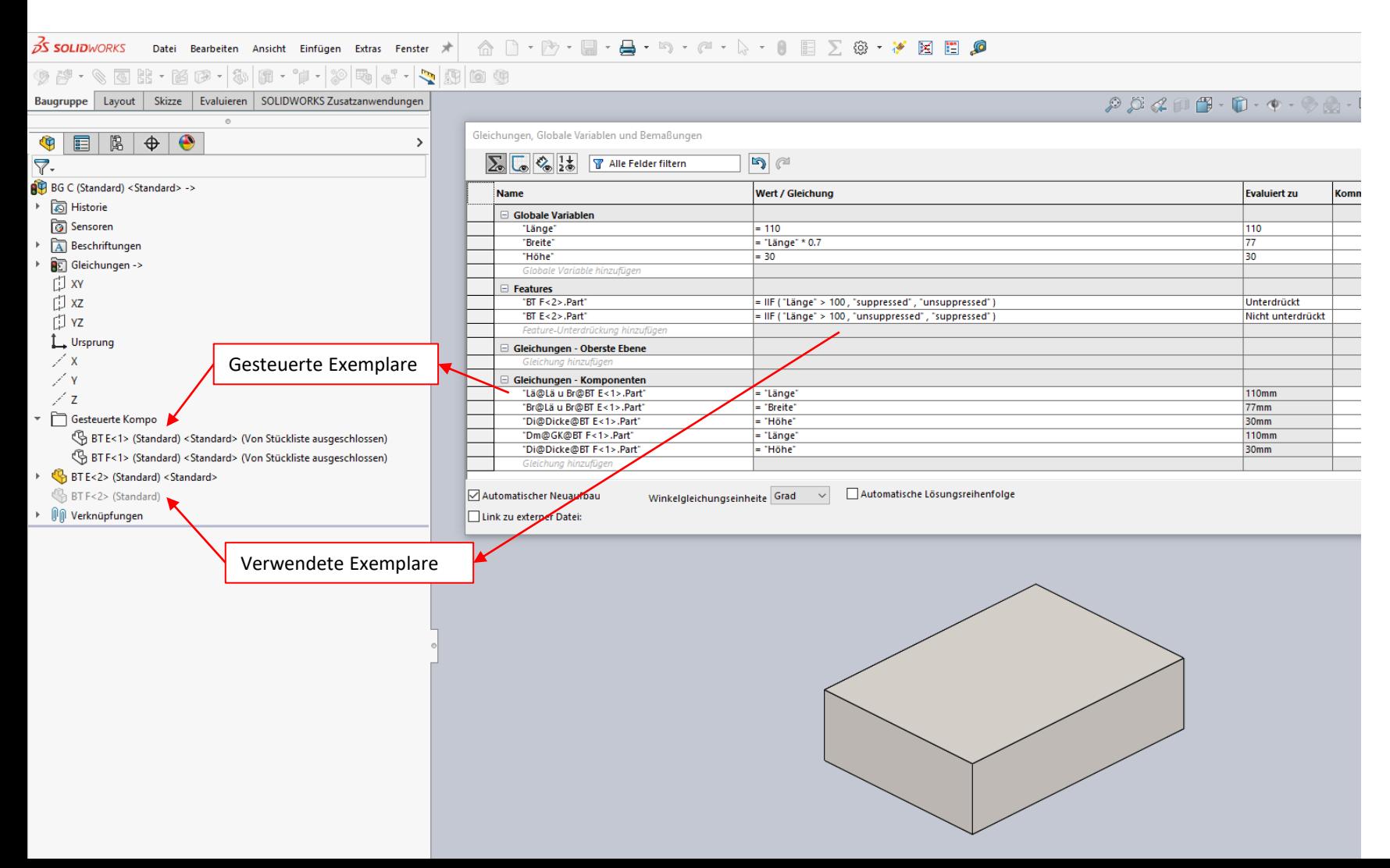